**How to remove your hard drive from your CENTRAL VALLEY PUTER PARTS computer** 

#### *Tools needed:*

#### **#2 Standard Phillips Screwdriver**

### **Step 1. Remove the screws on the back of your computer.**

 **If you are not sure which side to remove, peak through the vent holes in your computer to see if you can see a hollow shell with parts pointing upward. You should remove the side that allows access to the parts easily.** 

**If we pretend the parts inside your computer is a city, you want to remove the side that would be in the sky** 

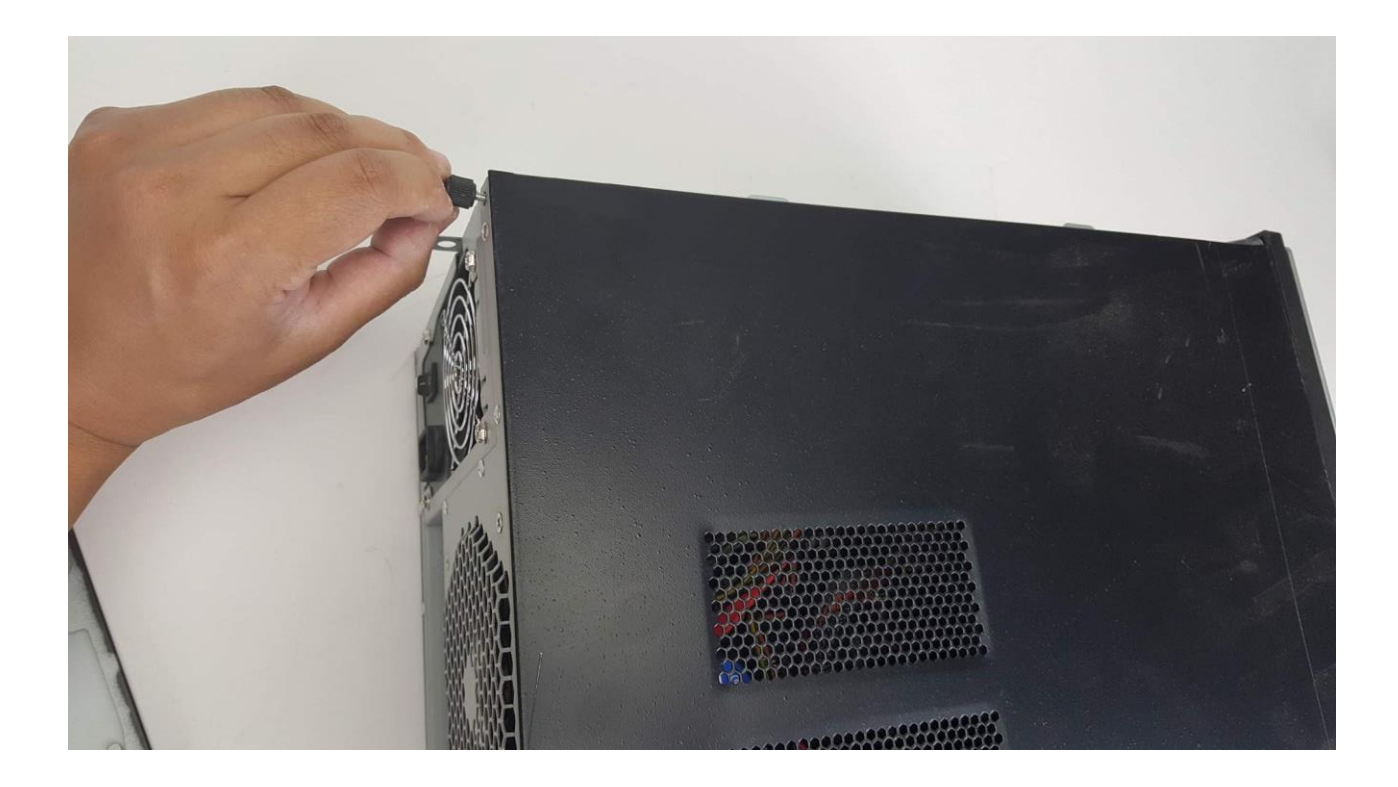

### **Step 2. Remove the cover exposing the computers internals**

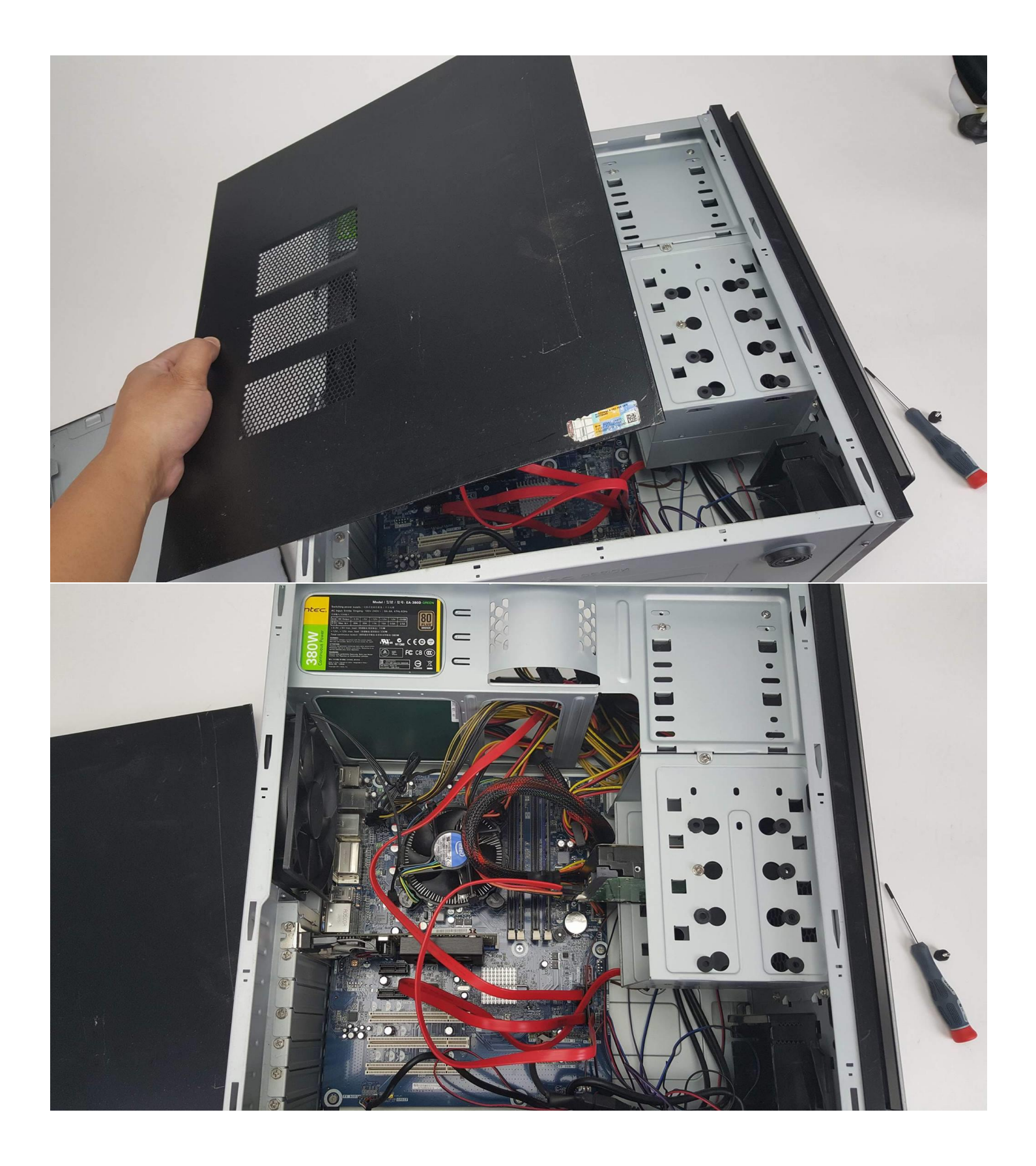

# **Step 3. Locate the Hard Drive**

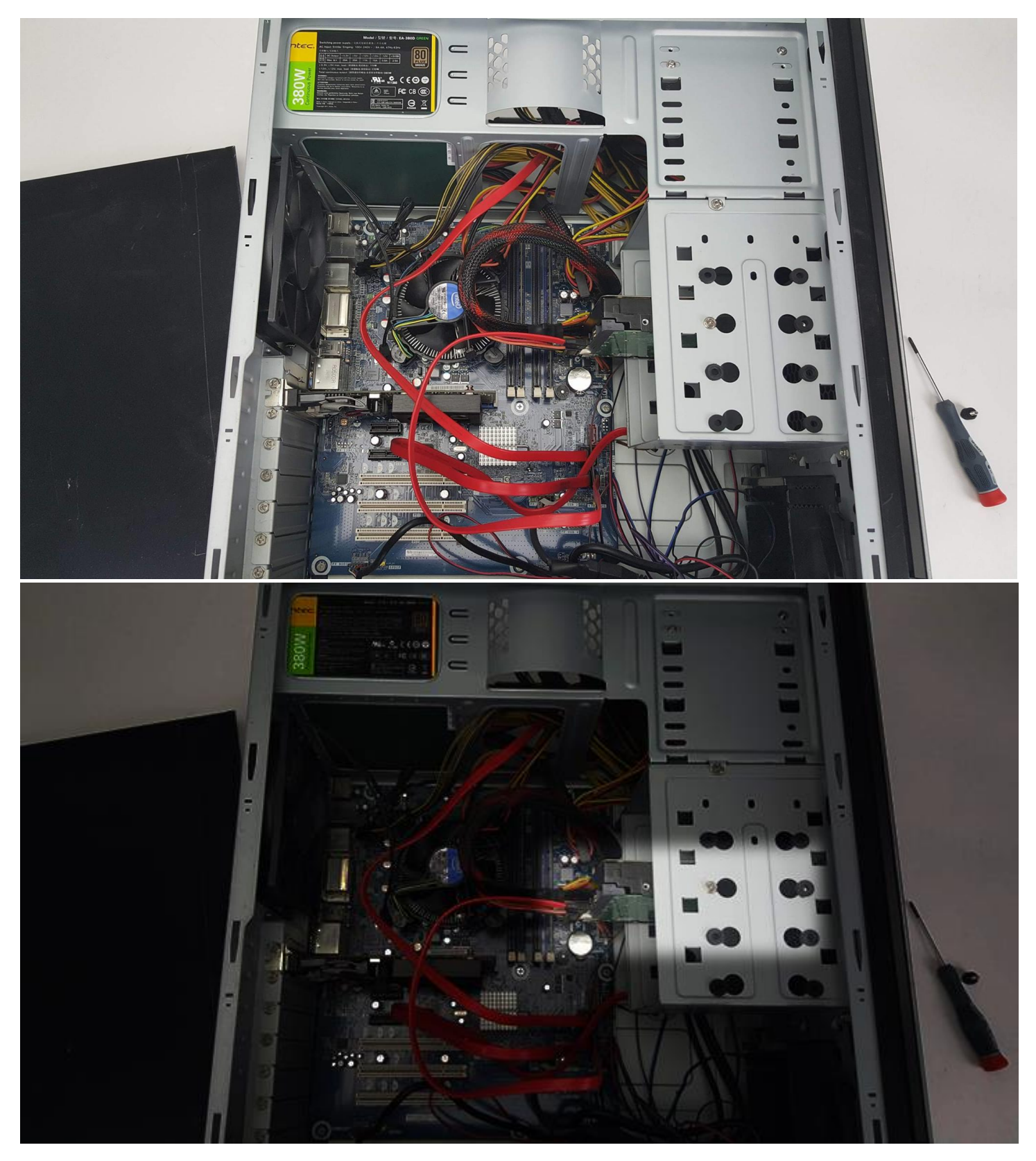

### **Step 4. Unplug the hard drives connectors**

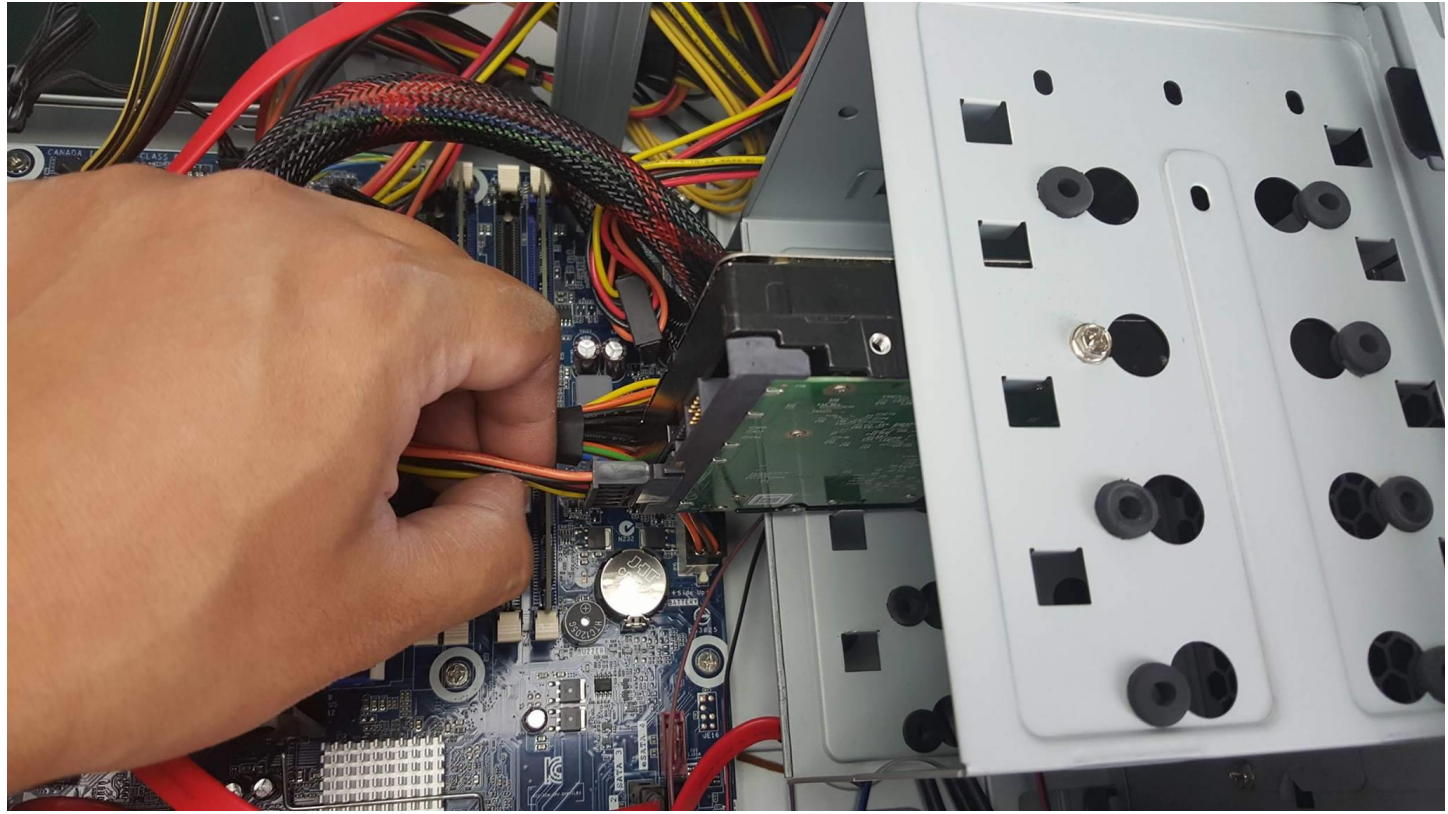

#### **Step 5. Remove any mounting screws with your #2 screw driver**

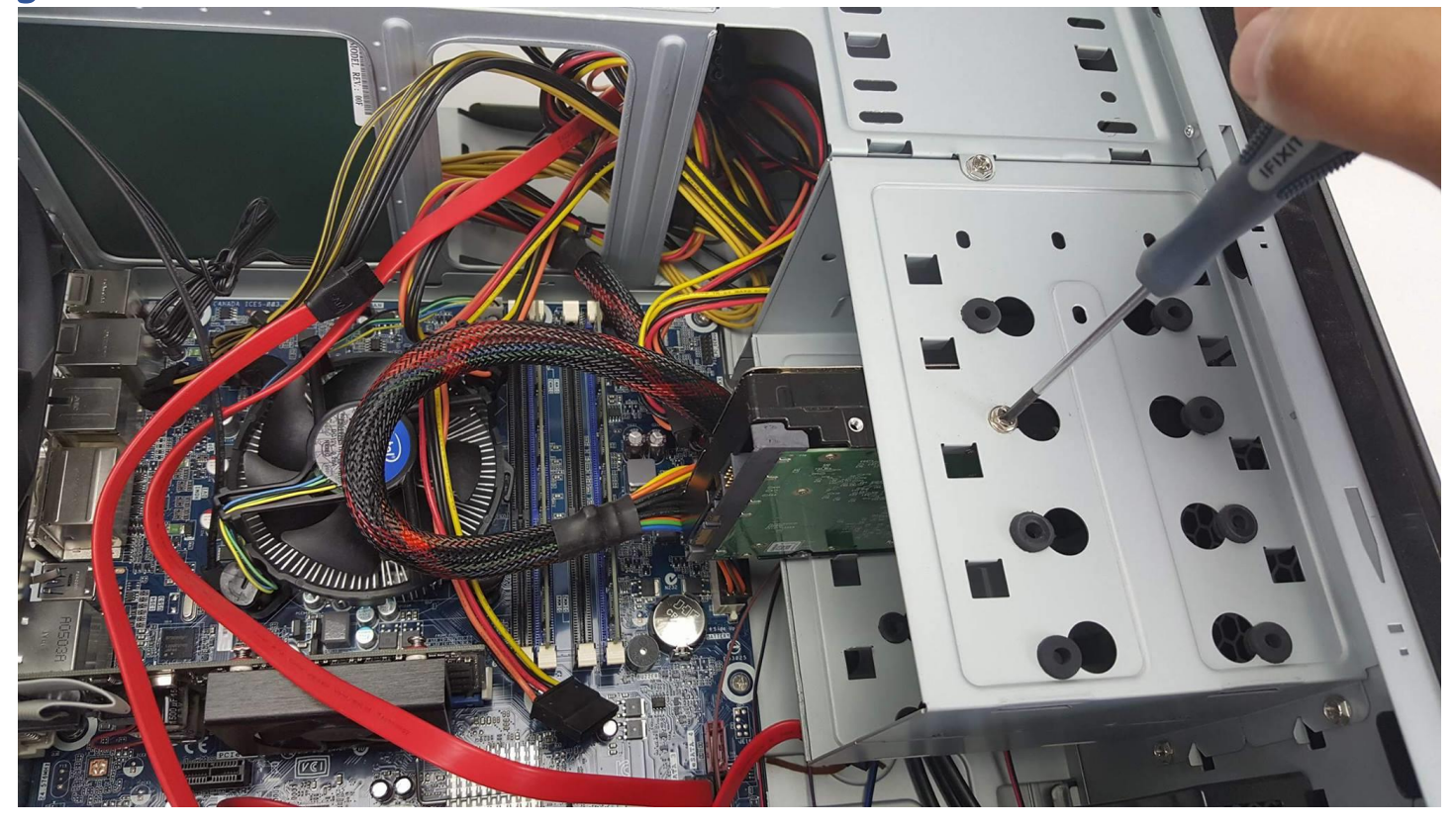

#### **Step 6. Remove the Hard drive**

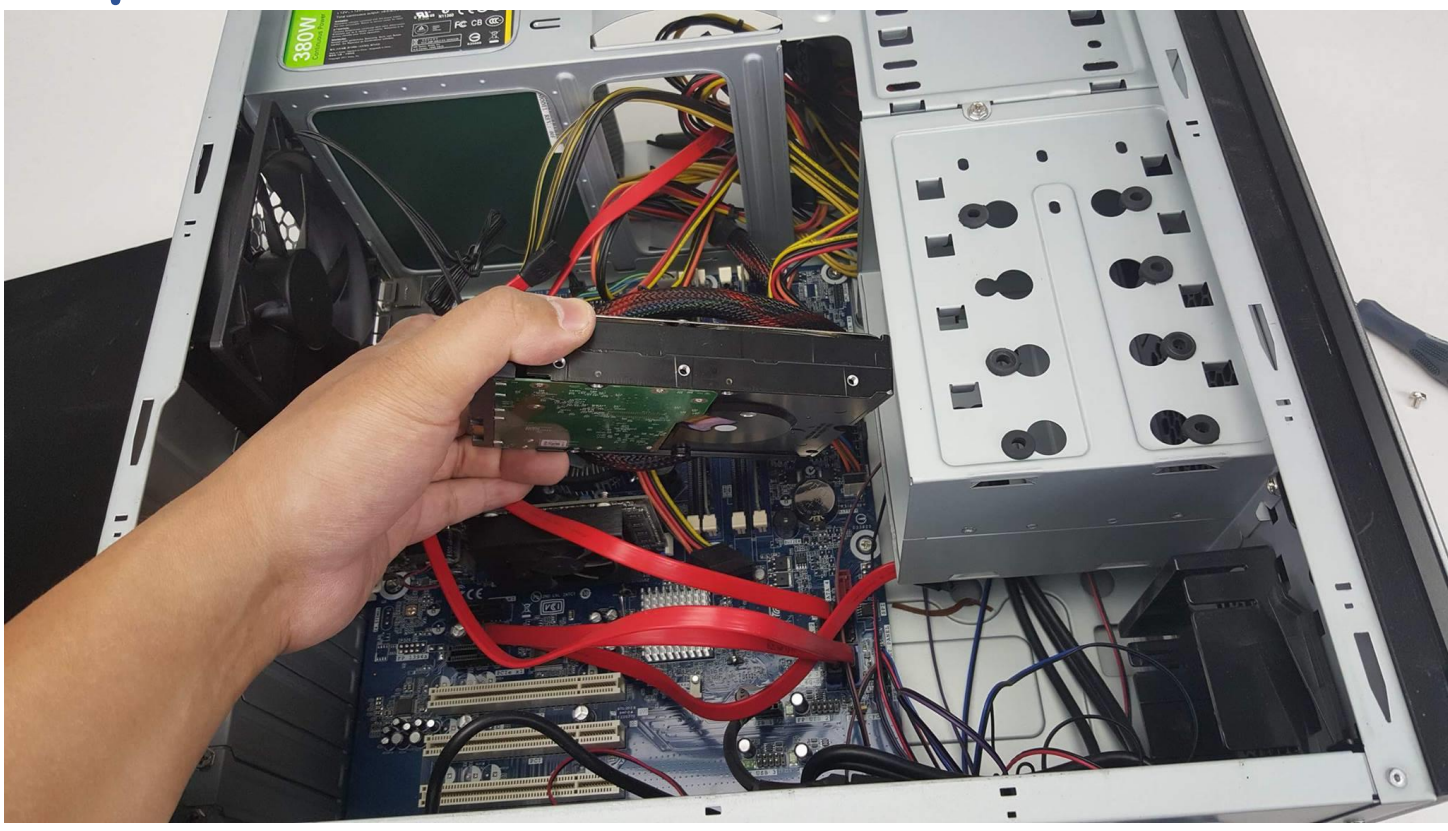

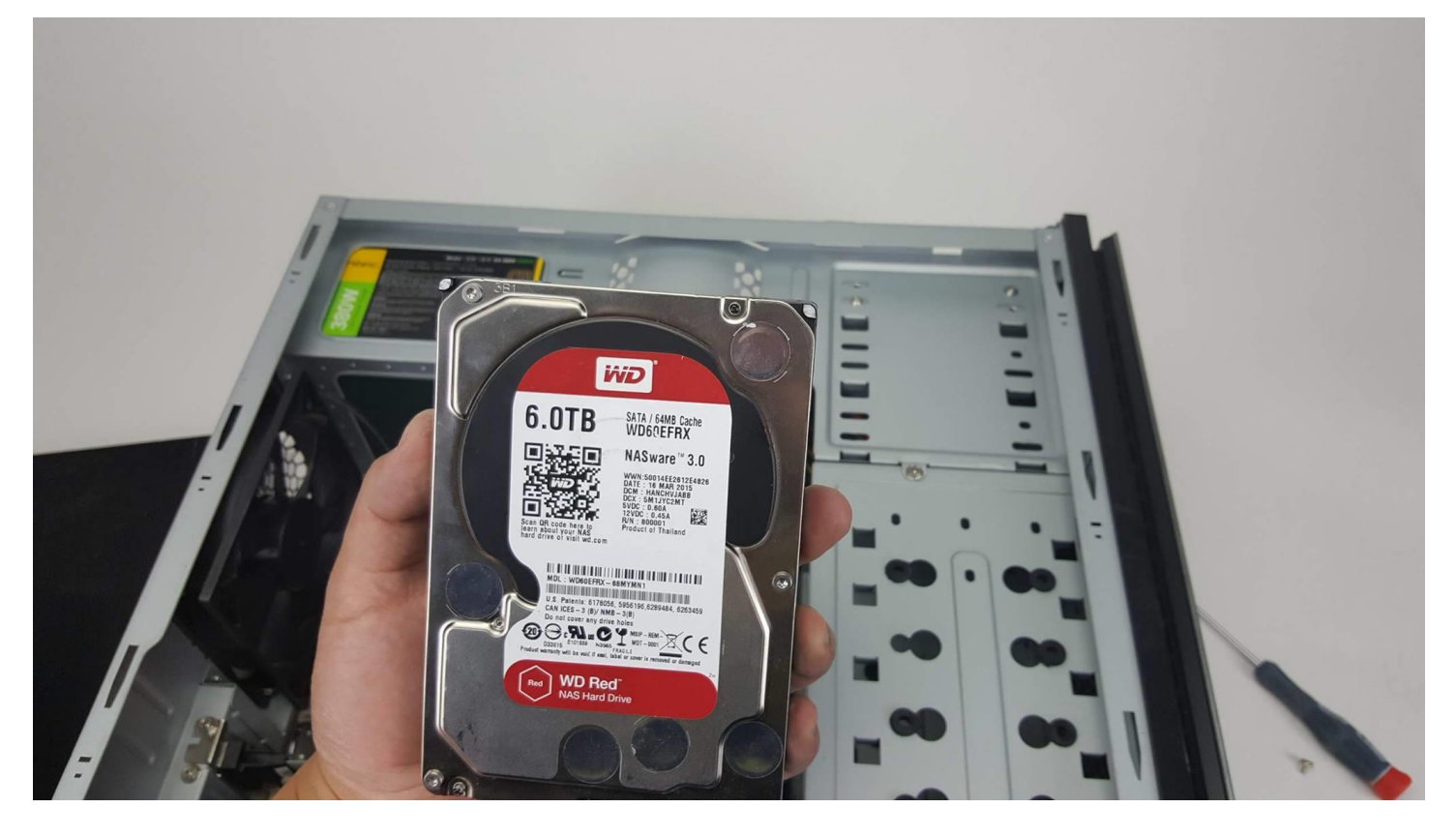

## **Step 7. Take note of the make and model of the hard drive, and the type of connector.**

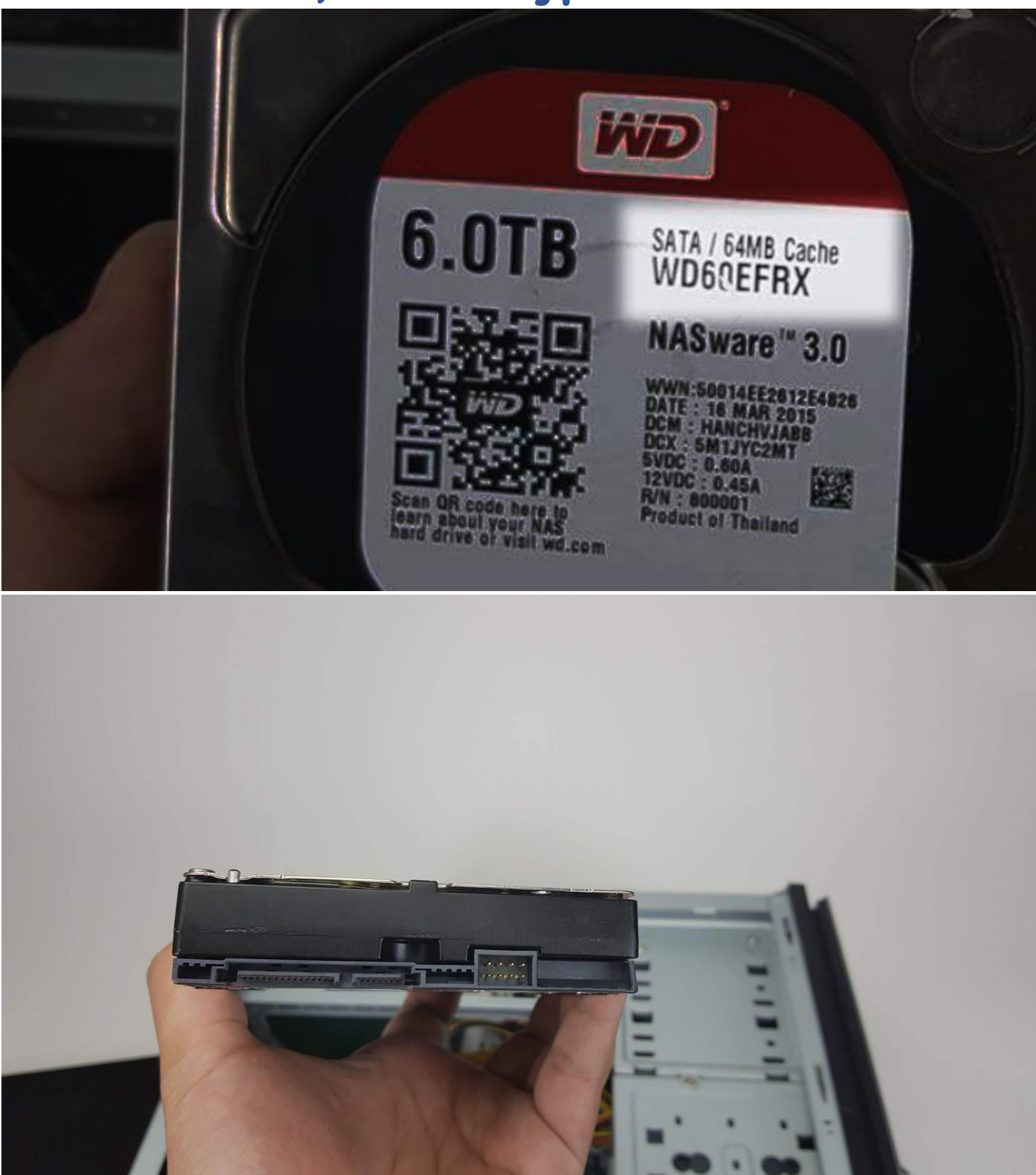

## **To install a new hard drive, reverse these steps!**